# Using Git: An Overview

#### Hashem Nasarat

#### February 15, 2013

### What is git?

- Git: Version Control System (VCS)
- Distributed: Lives on more than one computer
- Keeps track of snapshots of a directory: [VCS] repository = files + history
- Free software
- Really complex (300,000 lines of code, written in C, Bash, and Perl)
- Really useful (helps keep track of what you do, so you make fewer mistakes)
- Started by the Linus Torvals, who also started the Linux kernel
- Git  $\neq$  GitHub, though Git's code is available there.

#### Using Git

- Read the manual
- git help  $<\!\! command >$ 
  - Warning: the documentation is pretty gross
- The following are the most useful bits of git knowledge I've picked up over the years, starting from the basics.
- If you're experienced with the basics of git (*add, commit, push, pull*) and you don't want a refresher, you could try digging a little deeper with Git From The Bottom Up for a few minutes.

# Git: Local Repository Only

#### Basic Usage (local repository)

• git init – Create a repository

repo files

\_\_\_\_

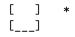

• git add - I want you to record the state of the following files

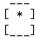

• git commit - Actually do it. (And attach a message describing changes)

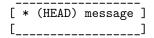

- git commit (with no arguments) will open *vim*. Press i, write the commit message, press Esc then save and quit, by typing :wq
- **HEAD**: the current commit

## Basic Usage (local repository)

• rinse, repeat

### Other Useful Basic Commands

- git rm <filename>
  - Remove a file from the repo
- git mv <from-filename> <to-filename>
  - Rename a file in the repo

# Git: Local and Remote Repositories

### **GitHub Basics**

- Git repositories can be synchronized between multiple local and multiple remote computers (e.g. your laptop, halligan, and GitHub).
- GitHub offers public remote repositories
- Remote repositories allow distributed development
- Get set up here
  - 1. Create an account
  - 2. Create a GitHub repo
  - 3. Follow the directions (git remote add origin *blah*, and git push -u origin master)

### Basic Usage (local + remote repository)

- A repository's .git/config file has details
- Default remote name is origin
- git remote add origin https://github.com/Hnasar/test.git
- Local and remote repositories has benefits:
  - Work on stuff without an Internet connection
  - Work on a project from different computers
- Added complexity:
  - Manually keep changes synchronized.
  - Combining some changes requires intervention (a conflict)

## **Remote: Initial State**

• Empty remote, new repository

| local    | remote   |  |  |
|----------|----------|--|--|
| (laptop) | (GitHub) |  |  |
| [*]      | [ ]      |  |  |
| [*]      | [ ]      |  |  |
| [*]      | [ ]      |  |  |
| []       | []       |  |  |

## Remote: Updating the remote

• Update the remote with local changes with git push

| local                      | remote                   |
|----------------------------|--------------------------|
| (laptop)                   | (GitHub)                 |
| push [ * ]> [ * ] [ * ] [] | <br>[ * ]<br>[ * ]<br>[] |

 (DANGEROUS if the remote repo gets completely messed up, try git push -f It's usually better to resolve conflicts rather than do this. This can lead to lost data)

## Remote: Creating a new local

• Download an entire remote repository to a new local copy with git clone

| local<br>(laptop) | remote<br>(GitHub) | local<br>(halligan) |
|-------------------|--------------------|---------------------|
|                   | clone              |                     |
| [*]               | [*]>               | • [*]               |
| [*]               | [*]                | [*]                 |
| [*]               | [*]                | [*]                 |
| []                | []                 | []                  |

## Remote: Updating the local

• Update local repositories with remote changes with git pull

| local<br>(laptop               | )           | rem<br>(Git                   |                       | local<br>(hall             | igan)                 |
|--------------------------------|-------------|-------------------------------|-----------------------|----------------------------|-----------------------|
| [*]<br>[*]<br>[*]<br>[*]<br>[] | (push)<br>> | [ *<br>[ *<br>[ *<br>[ *<br>[ | <br><br><br>pull<br>> | <br>[ *<br>[ *<br>[ *<br>[ | -<br>]<br>]<br>]<br>] |

- git pull is usually bad form. Use git pull --rebase
- Read this article for more info.

## Viewing a Repository 1

## • gitk --all

|                                                                |                                                                                                    |                                                                                                    |                                                                                             |                                            | gitk: nor                                                                                                    |                                                                                                    |                                                                                                    |                                                                                       |                                                                                                    | ×                                                                             |
|----------------------------------------------------------------|----------------------------------------------------------------------------------------------------|----------------------------------------------------------------------------------------------------|---------------------------------------------------------------------------------------------|--------------------------------------------|----------------------------------------------------------------------------------------------------|----------------------------------------------------------------------------------------------------|----------------------------------------------------------------------------------------------------|---------------------------------------------------------------------------------------|----------------------------------------------------------------------------------------------------|-------------------------------------------------------------------------------|
| File Edit                                                      | View                                                                                                    | Help                                                                                                    |                                                                                             |                                            |                                                                                                    |                                                                                                    |                                                                                                    |                                                                                       |                                                                                                    |                                                                               |
| Update<br>Use c<br>V0.1<br>Add p<br>Merge<br>Ref<br>Sec<br>Add | the pull<br>abal to b<br>Addeo<br>paper to<br>branch<br>actoring<br>quence b<br>d quickC<br>ange Cre<br>dated im | d license hea<br>git repo and<br>'createFile'<br>s<br>becomes triv<br>heck genera<br>ateEmptyFi<br>ages for cor | n license,<br>ader to re<br>i images.<br>ial now th<br>ation of cr<br>e to Creat<br>iflicts | po<br>nat all actu<br>eate files<br>ceFile | Chris Rice <pre>chris Rice <pre>chris Rice <pre>christer = christer = christe</pre></pre></pre> | atthewjo<br>patientstr<br>atthewjo<br>Montemay<br>atthewjo<br>atthewjo<br>atthewjo<br>atthewjo<br>atthewjo<br>atthewjo<br>Montemay | sephrussell(<br>eetlight@gr<br>psehrussell(<br>yor Elosua <<br>psehrussell(<br>psehrussell(<br>psehrussell(<br>psehrussell(<br>yor Elosua < | @gmail.<br>mail.con<br>@gmail.<br>@gmail.<br>@gmail.<br>@gmail.<br>@gmail.<br>@gmail. | 2013-01-11<br>2012-12-05<br>2012-12-12<br>2012-12-11<br>2012-12-11<br>2012-12-10<br>2012-12-10<br>2012-12-10 | 21:27<br>16:03<br>12:24<br>20:00<br>19:39<br>19:38<br>13:32<br>13:11<br>23:27 |
| SHA1 ID                                                        | 0dc4                                                                                                    | e6ec17b420                                                                                                    | 1                                                                                           |                                            | 90c8d676 🔶                                                                                                    | > Row                                                                                                    | 1/                                                                                                    | 298                                                                                   |                                                                                                    |                                                                               |
| Find ne                                                        | ext                                                                                                    | prev                                                                                                    | commit                                                                                      | containing                                 | ):                                                                                                    | -                                                                                                    |                                                                                                    | Exact                                                                                 | <ul> <li>All field</li> </ul>                                                                                | s 🗸                                                                           |
| Search                                                         |                                                                                                    |                                                                                                    |                                                                                             |                                            |                                                                                                    |                                                                                                    | 🔶 Patch 🔶                                                                                                    | Tree                                                                                  |                                                                                                    |                                                                               |
| Correc                                                         | ting so                                                                                                    |                                                                                                    | s<br>produces<br>ll. Some                                                                   | progress                                   | text: 3                                                                                                    | gs f                                                                                                    | Comments<br>Main.hs<br>Nor.hs<br>ObjectStore<br>Patch.hs                                                                                    | .hs                                                                                   |                                                                                                    |                                                                               |
| <pre>@@ -31,11     An "em     initWorld     -initWorld</pre>   | +31,13<br>npty" Wo<br>I :: Wor<br>I = let                                                                        |                                                                                                    | 44<br>rld = (Co<br>single o<br>itSet,os                                                     | empty Comm<br>) = initCo                   | it as the he<br>re                                                                                                    | ad.                                                                                                    |                                                                                                    | k                                                                                     |                                                                                                    |                                                                               |

• available on halligan, Ubuntu/Debian, homebrew

## Viewing a Repository 2

- git log --graph --oneline --all --decorate
- mnemonic: (git log g.o.a.d.), goad, meaning it's annoying to type all that
- (Shortcut: Ctrl + r, then start typing git log --graph ...)

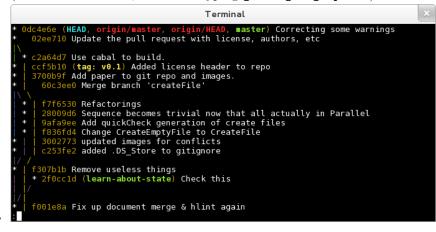

# Committing and Good Commit Style

### Adding and Committing

- Commits are the basic unit of a repository
- Mark a new state of files at a point in time
- Commits are referenced by their hash (e.g. 0dc4e6e see *Viewing a Repository 2*, above)
- Commit message message indicates to viewers what the changes in the commit did.
- (Use git diff to see what was changed from the last commit)
- 2-part command
  - 1. git add  $\langle path/s \rangle >$  record these changes in the next commit
  - 2. git commit make the commit, and add a message
- (try git add -p to select exactly which changes within files are added)
- Before a commit is made, git reset (without any arguments!) will undo git add

#### **Commit Style**

- A good commit will contain only the changes necessary to some new feature of a repository.
- E.g. If the feature is: "ensure all img tags have an alt attribute", a good commit will add alt tags for every img in one go, and NOT create a new commit for every changed img tag, or every file that I change things in.
- Good commit message form:
  - Feature in present tense
  - One blank line
  - Explanation/reasoning of changes

#### Add alt attribute to every img

As per Section 508 Amendment to the Rehabilitation Act of 1973 and the HTML 5 specification, every img should have an alt attribute which "provides equivalent content for those who cannot process images or who have image loading disabled".

# Undoing Commits and Fixing Things

#### Git reset

- git reset --hard <commit>
  - DANGEROUS you will lose any **uncommitted** changes
  - used to undo commits
  - Moves branch label, and HEAD to commit specified

#### Git reset example

- \* 31a3f57 (HEAD, master) Third commit
- \* 20ea82d Second commit
- \* 9ef5cfb First commit
- git reset --hard 20ea82d

#### Git reset example

- \* 20ea82d (HEAD, master) Second commit
- \* 9ef5cfb First commit

### **Un-undoing Commits**

- Commits are only truly deleted after a given time passes (several days)
- git reflog
  - displays most recent commits which have been HEAD

```
20ea82d HEAD@{0}: reset: moving to HEAD~1
31a3f57 HEAD@{1}: checkout: moving from 20ea82d to master
20ea82d HEAD@{2}: checkout: moving from master to HEAD~1
31a3f57 HEAD@{3}: commit: Third commit
20ea82d HEAD@{4}: commit: Second commit
9ef5cfb HEAD@{5}: commit (initial): First commit
```

```
• git reset --hard 31a3f57
```

### **Un-undoing Commits**

- Back to the start!
- \* 31a3f57 (HEAD, master) Third commit
- \* 20ea82d Second commit
- \* 9ef5cfb First commit

## Working with Branches

#### **Branches**

- Branches allow multiple lines of commits, which may be dealing with differing features, to not overlap (which might cause confusion).
- A branch is a label attached to a commit.
- Default branch name is **master**
- View branches (including the current one) with git branch -a
  - \* 7a0fc15 Patch.hs: Fix incorrect editsToChangeHunks offsets
  - \* e564f63 Make the type of Edit more general.
  - \* | Obbe999 Implements applyPatch
- \* | b6d7003 Implements sequencePatches
  |/
- \* 6f2a864 Paralell patch changes

### Using Branches

- Create a branch with git branch  ${\it < branch-name}{\it >}$
- Delete a branch with git branch -d  $<\!\!\textit{branch-name}\!\!>$
- Switch branches with git checkout  ${<\!\textit{branch-name}\!>}$
- When you commit, the new commit's parent is the tip of the current branch, and the branch will now point to the new commit.
- A successful Git branching model

## **Combining Branches**

1. git merge *<branch* to merge in>

• Produces a commit with multiple parents

```
* ca5ac46 Merge branch 'master' of github.com:jmont/nor
|\
| * 7a0fc15 Patch.hs: Fix incorrect editsToChangeHunks offsets
| * e564f63 Make the type of Edit more general.
* | 0bbe999 Implements applyPatch
* | b6d7003 Implements sequencePatches
|/
* 6f2a864 Paralell patch changes
```

- 2. git rebase *<branch* to rebase onto>
  - Removes the branch by making the branch's commits stem from the end of the other.
  - \* 7a0fc15 Patch.hs: Fix incorrect editsToChangeHunks offsets
  - \* e564f63 Make the type of Edit more general.
  - \* Obbe999 Implements applyPatch
  - \* b6d7003 Implements sequencePatches
  - \* 6f2a864 Paralell patch changes

## Conflicts

- Git is smart about what lines changed in which files in a commit
- Some commits indicate contradicting changes.
- If git can't figure it out, it writes both version the file, complains of a conflict and tells you to fix it.
- Make the file look how you want, then do git add . and git commit

```
these lines
are not
in conflict
<<<<<
THESE ARE IN CONFLICT!
======
These are in conflict.
>>>>> version 2
these lines
are good too
```

# GitHub Forking and Pull Requests

## GitHub: Forking

- GitHub "Forking" is something GitHub invented (not a part of git)
- GitHub "Forking" is a way to copy a remote git repo from one GitHub user to another.
- "fork" typically means taking an existing project, and developing it in a new direction. This is what happened when Ubuntu forked from Debian. We say Debian is the upstream.

| remote<br>tuftsde<br>running |           | remote<br>hnasar/<br>running-dogs | 5 |
|------------------------------|-----------|-----------------------------------|---|
| <br>[ * ]<br>[ * ]<br>[]     | fork<br>> | [*]<br>[*]<br>[*]<br>[]           |   |

### GitHub: Pull Request

- Typically, free software software developers share patches (modifications to code, try git format-patch <commit>) via email or posting on websites.
- GitHub created a notion of a "Pull Request" to easily allow GitHub "Forked" projects to collaborate in a similar fashion as sharing patches.
- Good explanation
- Pull Requests must be accepted by the recipient.

| remote                        |                  |                      | remote       |  |                       |  |
|-------------------------------|------------------|----------------------|--------------|--|-----------------------|--|
| tuftsdev/                     |                  |                      | hnasar/      |  |                       |  |
| running-dogs                  |                  |                      | running-dogs |  |                       |  |
| <br>[_*_<br>[_*<br>[_*<br>[_* | ]<br>]<br>]<br>] | <<br>pull<br>request | [            |  | <br>]<br>]<br>]<br>_] |  |

#### GitHub: No passwords

- Possible to use GitHub without typing in username & password each time
- Set up SSH keys
- Make sure that your remote URIs are set to git@github.com/...
- HTTP
   SSH
   Git Read-Only
   git@github.com:Hnasar/test.git
   Read+Write access
- Check a repository's .git/config file

# Time Travel

#### Checkout & Blame

- checkout moves HEAD (the current commit, and the corresponding state of the files)
- (remember git log --graph --oneline --all --decorate)
- git checkout <*commit-hash*> (e.g. git checkout 0dc4e6e)
  - 'detached HEAD' state, which means HEAD isn't on a branch
     git checkout a branch to "reattach" the HEAD
- git blame *<file>* to see when and who last made changes to a part of a file.
- git show < commit> displays the contents of a given commit.

#### Commit-ishs

- commit-ish: some way to reference commits
  - branch-name
  - commit-hash
  - relationships
- '~' ancestor (defaults to  $\sim 1$ )
- Ex: HEAD~2 (parent of parent of current commit)

#### **Rewriting History**

- git rebase -i <*commit-ish*>
- reorder, delete, squash commits
- Used to make it look like you knew what you were doing
- Never rewrite commits which you have already pushed (messes up everyone else)

# End

# **Questions/Comments**

- More reference available here
- Still unclear?
- Did I miss something?

### Quiz

- 1. Create a repository
- 2. Commit thrice
- 3. Create a branch from the first commit and add another commit or two.
- 4. Merge the new branch into master
- 5. Undo the merge in master
- 6. Rebase the new branch onto master instead
- 7. Squash all the commits on top of the initial commit

This work is licensed under the Creative Commons Attribution 3.0 Unported License. To view a copy of this license, visit http://creativecommons.org/licenses/by/3.0/.